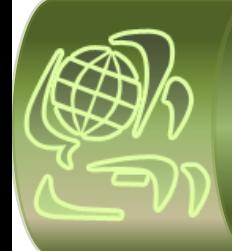

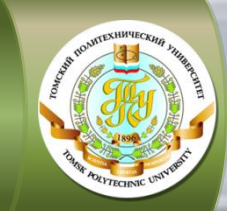

# **КАК ПРОХОДИТ ОБУЧЕНИЕ:**

в помощь студенту

**классической модели организации обучения** 

(КЗФ, группы с литерой «З»)

Института электронного обучения Национального исследовательского

Томского политехнического университета

2013-2014 учебный год

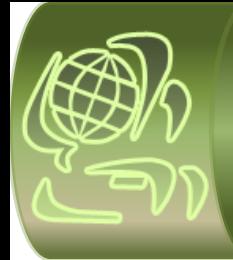

### ИНСТИТУТ ЭЛЕКТРОННОГО ОБУЧЕНИЯ

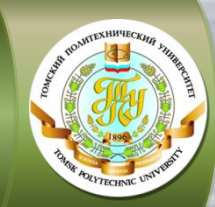

 **Информационная поддержка студента**

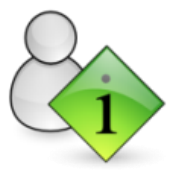

**осуществляется через сайт ИнЭО**

**<http://portal.tpu.ru/ido-tpu>**

Студент 1 курса перед началом первого семестра получает карточку с индивидуальной учётной записью (логин и пароль) для входа на сайт ИнЭО (авторизации). Иногородним студентам карточка высылается по обычной почте по фактическому адресу проживания, указанному при поступлении. Студентам, проживающим в г. Томске или г. Северске, карточка выдаётся на собрании сопровождающим методистом. О дате, времени и месте проведения собраний Вы можете узнать из **[Новостей](http://portal.tpu.ru/ido-tpu/news) [ИнЭО](http://portal.tpu.ru/ido-tpu/news)**

После авторизации в разделе *Студенту* доступны все необходимые для обучения ресурсы и материалы: новости, учебные графики направлений/специальностей, графики учебного процесса (сессий), расписание консультаций, расписание сессии, учебные материалы, справочная информация, а также сервисы для коммуникации с преподавателями в on-line и off-line режимах.

#### **[Как войти на сайт ИнЭО](http://portal.tpu.ru/ido-tpu/instractions/authorization) [\(авторизоваться\)?](http://portal.tpu.ru/ido-tpu/instractions/authorization)**

При возникновении проблем обратитесь в **[Службу поддержки пользователей ИнЭО](http://portal.tpu.ru/ido-tpu/help-desk-form)**

В течение всего периода обучения студента сопровождает **методист**. Методист поможет решить Вам организационные вопросы, но не технические проблемы на сайте. Методист ведёт личную карточку студента с персональными данными, помогает оформить и выдаёт различные документы, принимает заявления, занимается переводом и восстановлением, оформляет академический отпуск, следит за академической успеваемостью, работает со студентами, имеющими задолженности по дисциплинам, выставляет оценки в электронную зачётную книжку. Контактные данные сопровождающего методиста можно посмотреть по направлению / специальности подготовки в разделе *Студенту К кому обращаться?*

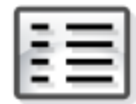

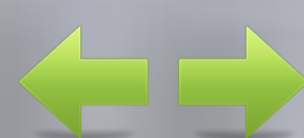

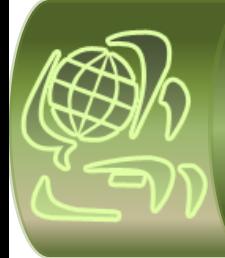

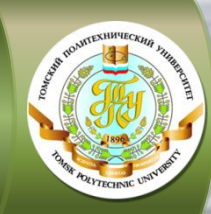

**ШАГ 1. ОЗНАКОМЬТЕСЬ С УЧЕБНЫМ ГРАФИКОМ НАПРАВЛЕНИЯ/СПЕЦИАЛЬНОСТИ ОБУЧЕНИЯ ШАГ 2. ОЗНАКОМЬТЕСЬ С ГРАФИКОМ УЧЕБНОГО ПРОЦЕССА (СЕССИИ) НА ТЕКУЩИЙ УЧЕБНЫЙ ГОД ШАГ 3. СКАЧАЙТЕ УЧЕБНЫЕ МАТЕРИАЛЫ ПО ДИСЦИПЛИНАМ ТЕКУЩЕГО СЕМЕСТРА ШАГ 4. ОЗНАКОМЬТЕСЬ С МЕТОДИЧЕСКИМИ УКАЗАНИЯМИ ПО ИЗУЧЕНИЮ ДИСЦИПЛИН ШАГ 5. ОЗНАКОМЬТЕСЬ С КАЛЕНДАРЕМ ОБУЧЕНИЯ ШАГ 6. ПРИМИТЕ УЧАСТИЕ В УСТАНОВОЧНЫХ ЗАНЯТИЯХ ON-LINE ШАГ 7. ВЫПОЛНИТЕ ДОМАШНИЕ ЗАДАНИЯ (РАБОТЫ) ШАГ 8. ПРИ НЕОБХОДИМОСТИ ПРОКОНСУЛЬТИРУЙТЕСЬ С ПРЕПОДАВАТЕЛЯМИ ШАГ 9. ПОДГОТОВЬТЕСЬ К БЛИЖАЙШЕЙ СЕССИИ** V Ç **ШАГ 10. ПРИМИТЕ УЧАСТИЕ В СЕССИИ ШАГ 11. ПОЛУЧИТЕ СПРАВКУ-ПОДТВЕРЖДЕНИЕ ОБ УЧАСТИИ В СЕССИИ ШАГ 12. ПОЛУЧИТЕ СПРАВКУ-ВЫЗОВ НА СЛЕДУЮЩУЮ СЕССИЮ**

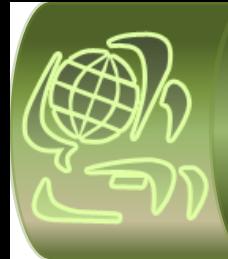

### ИНСТИТУТ ЭЛЕКТРОННОГО ОБУЧЕНИЯ

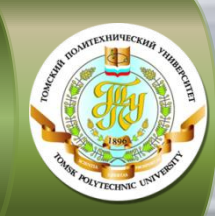

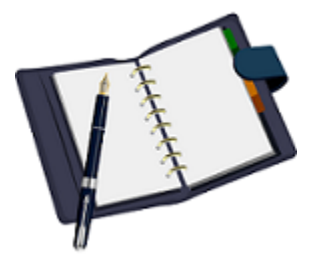

#### **ШАГ 1. ОЗНАКОМЬТЕСЬ С УЧЕБНЫМ ГРАФИКОМ НАПРАВЛЕНИЯ/СПЕЦИАЛЬНОСТИ ОБУЧЕНИЯ**

**Учебный график направления/специальности содержит: полный срок обучения по специальности/направлению, перечень учебных дисциплин** 

**по семестрам/курсам на весь период обучения, количество часов по каждой дисциплине, формы текущего контроля (наличие индивидуальных домашних заданий, лабораторных и курсовых работ), промежуточная и итоговая аттестации** Учебный график направления/специальности скачайте на сайте ИнЭО в разделе *Студенту Учебный график направления/специальности* 

Выберите свой учебный график в соответствии с названием направления и годом поступления

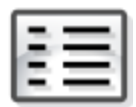

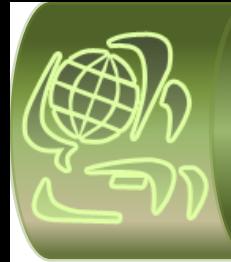

### **ИНСТИТУТ ЭЛЕКТРОННОГО ОБУЧЕНИЯ**

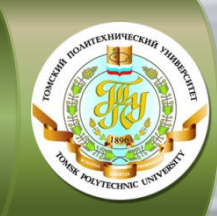

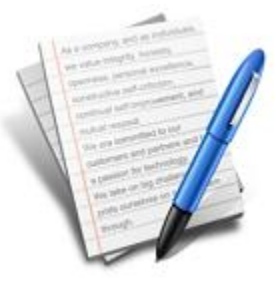

#### **ШАГ 2. ОЗНАКОМЬТЕСЬ С ГРАФИКОМ УЧЕБНОГО ПРОЦЕССА (СЕССИИ) НА ТЕКУЩИЙ УЧЕБНЫЙ ГОД**

**График учебного процесса содержит даты начала и окончания осеннего и весеннего семестров, сроки проведения основных учебных мероприятий и экзаменационных сессий на текущий учебный год**

График учебного процесса (сессии) для студентов классической модели организации заочного обучения скачайте на сайте ИнЭО: *Студенту График учебного процесса (сессии)*

<span id="page-4-0"></span>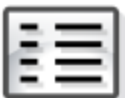

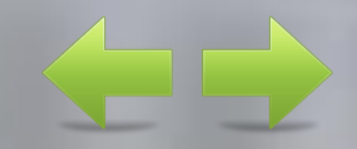

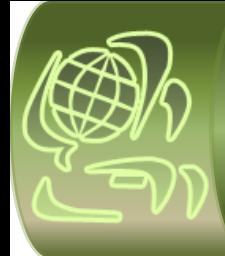

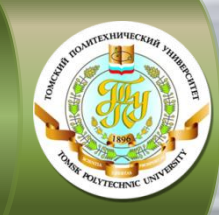

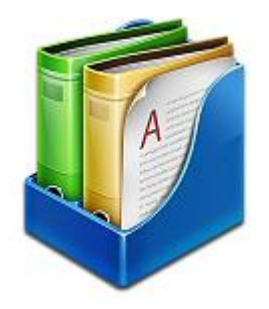

**Кейсы включают учебные пособия, методические указания по изучению дисциплины, выполнению индивидуальных домашних заданий, лабораторных и курсовых работ, ссылки на виртуальные лабораторные комплексы и записи вебинаров, а также другие дополнительные материалы**

#### **ШАГ 3. СКАЧАЙТЕ УЧЕБНЫЕ МАТЕРИАЛЫ ПО ДИСЦИПЛИНАМ ТЕКУЩЕГО СЕМЕСТРА**

**Индивидуальные домашние задания** содержатся в учебнометодическом пособии

Кейсы с основными учебно-методическими материалами по дисциплинам скачайте на сайте ИнЭО:

*Студенту Учебные материалы выбрать семестр*

На сайте ИнЭО можно просмотреть учебные видеофильмы и видеолекции по некоторым дисциплинам: *Студенту Медиатека*

Дополнительную литературу по дисциплинам можно получить в научно-технической библиотеке ТПУ: [http://www.lib.tpu.ru](http://www.lib.tpu.ru/)

<span id="page-5-0"></span>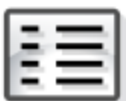

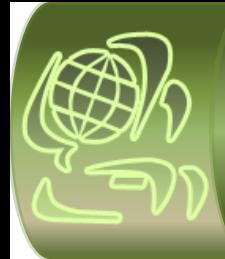

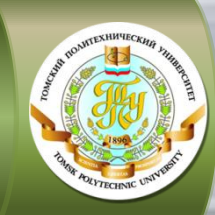

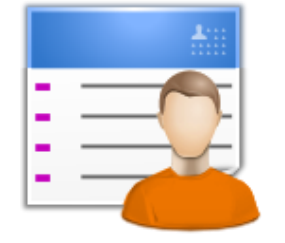

**Методические указания по изучению дисциплины включают: содержание теоретического раздела дисциплины, темы практических занятий, перечень заданий и работ, требования к сдаче экзамена/зачёта, а также варианты и методические указания по выполнению индивидуальных домашних заданий (ИДЗ), лабораторных (ЛР) и курсовых работ (КР)** 

#### **ШАГ 4. ОЗНАКОМЬТЕСЬ С МЕТОДИЧЕСКИМИ УКАЗАНИЯМИ ПО ИЗУЧЕНИЮ ДИСЦИПЛИН**

Методические указания по изучению дисциплины находятся в кейсе дисциплины (см. [шаг 3\)](#page-5-0) на сайте ИнЭО: *Студенту Учебные материалы выбрать семестр и дисциплину*

Ссылки и методические указания по выполнению виртуальных лабораторных работ так же находятся на сайте ИнЭО:

*Студенту Учебные материалы выбрать семестр и дисциплину*

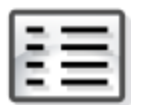

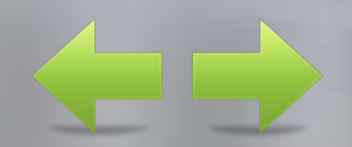

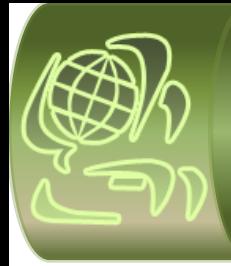

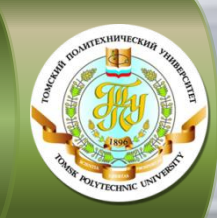

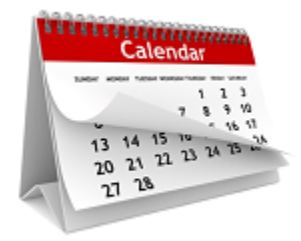

#### **ШАГ 5. ОЗНАКОМЬТЕСЬ С КАЛЕНДАРЕМ ОБУЧЕНИЯ**

**Интерактивный календарь обучения содержит подробную информацию по всем учебным событиям, назначенным по дисциплинам текущего семестра: индивидуальные домашние задания, лабораторные и курсовые работы, вебинары** 

Оперативная информация по учебным событиям на каждый день представлена на сайте ИнЭО: *Студенту Календарь обучения* 

Учебное событие – это индивидуальные домашние задания, лабораторные и курсовые работы, рубежный контроль, вебинары

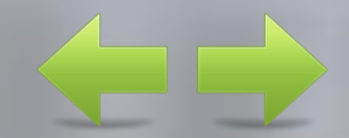

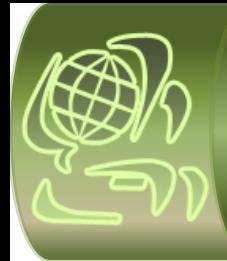

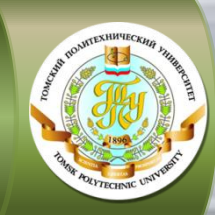

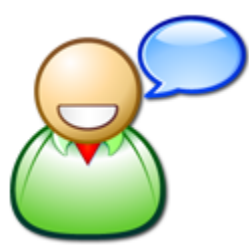

**Установочное занятие – вводная лекция к курсу, определяющая общие требования по изучению дисциплины, порядок и формы предоставления индивидуальных домашних заданий, лабораторных и курсовых работ, проведение экзамена/зачёта** 

#### **ШАГ 6. ПРИМИТЕ УЧАСТИЕ В УСТАНОВОЧНЫХ ЗАНЯТИЯХ ON-LINE**

Установочные занятия по дисциплинам проходят в начале текущего семестра в on-line режиме в формате вебинаров

Записи вебинаров можно посмотреть на сайте ИнЭО в кейсе дисциплины:

*Студенту Учебные материалы выбрать семестр и дисциплину*

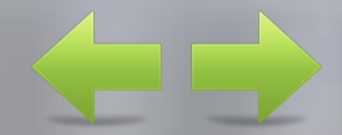

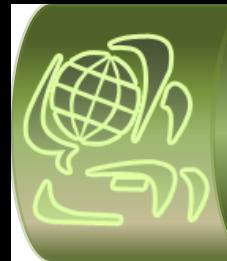

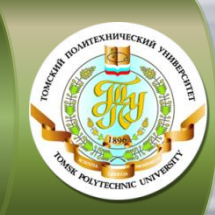

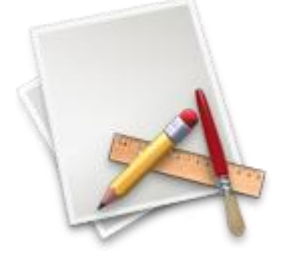

**Виды практических заданий и их количество определяются учебным графиком направления/специальности обучения**

#### **ШАГ 7. ВЫПОЛНИТЕ ДОМАШНИЕ ЗАДАНИЯ (РАБОТЫ)**

В соответствии со сроками, обозначенными в календаре обучения на сайте ИнЭО , *до начала сессии* отправьте необходимые задания (работы) на предварительную проверку (см. [шаг](#page-4-0) [2\)](#page-4-0): *Студенту Текущий контроль (проверка заданий и работ)*

**Внимание!** Студент отправляет на проверку преподавателю каждое задание (работу) по дисциплине один раз

В рецензии преподаватель указывает замечания, которые необходимо исправить, и выставляет предварительные баллы. Исправленную работу и рецензию студент привозит на сессию в Томск для защиты

Окончательные баллы за выполненную работу студент получает на сессии

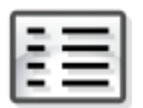

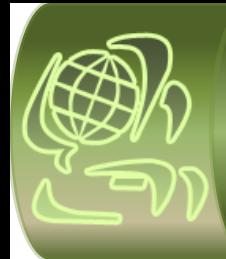

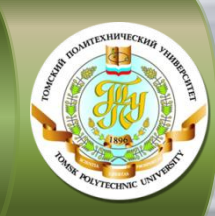

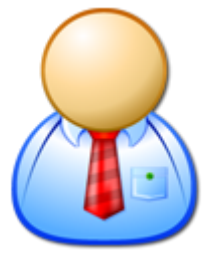

#### **ШАГ 8. ПРИ НЕОБХОДИМОСТИ ПРОКОНСУЛЬТИРУЙТЕСЬ С ПРЕПОДАВАТЕЛЯМИ**

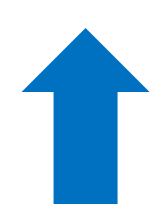

В межсессионный период задайте вопросы Вашим преподавателям в консультационном форуме: *Студенту Форум выбрать курс, название дисциплины и преподавателя*

Очные консультации проходят в рамках экзаменационных сессий

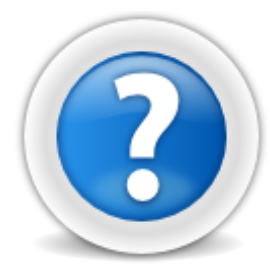

Дополнительно в межсессионный период в Томске можно посетить консультационные занятия по сложным для изучения дисциплинам, расписание занятий смотрите на сайте ИнЭО: *Студенту Расписание консультаций*

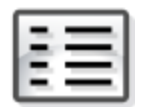

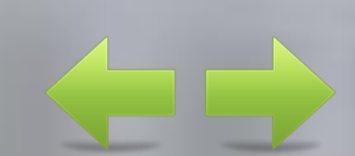

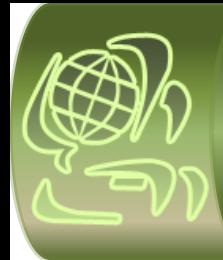

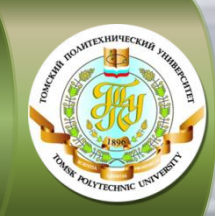

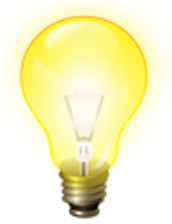

**Раздел «Итоговый контроль» в методических указаниях по изучению дисциплины (методические указания и ИДЗ) содержит требования к сдаче экзамена/зачёта, вопросы для подготовки и образцы билетов**

#### **ШАГ 9. ПОДГОТОВЬТЕСЬ К БЛИЖАЙШЕЙ СЕССИИ**

Ознакомьтесь с расписанием экзаменационной сессии на сайте ИнЭО: *Студенту Расписание сессии*

Расписание составляется в бюро расписания ТПУ и размещается на сайте за 2-3 дня до начала экзаменационной сессии

Позаботьтесь о Вашем проживании в Томске в период сессии. Информацию по расселению можно посмотреть на сайте ИнЭО: *Студенту Проживание в период сессии* 

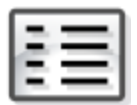

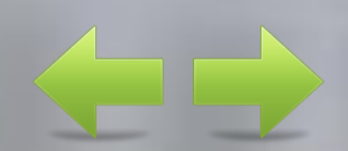

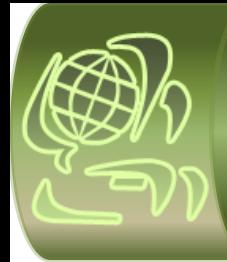

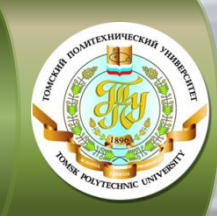

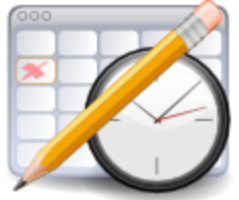

**В течение учебного года предусмотрены две экзаменационные сессии (осенняя и весенняя), в сроки, указанные** 

**в графике сессий**

#### **ШАГ 10. ПРИМИТЕ УЧАСТИЕ В СЕССИИ**

Экзаменационная сессия проходит в Томске

#### Студенты:

- посещают лекции, практики, лабораторные занятия
- защищают выполненные в текущем семестре индивидуальные домашние задания, курсовые работы, отчёты по НИРС / УИРС, практикам
- сдают экзамены и зачёты

Сроки сессии смотрите в Графике учебного процесса (сессий) для студентов классической модели организации заочного обучения (см. [шаг 2](#page-4-0))

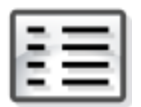

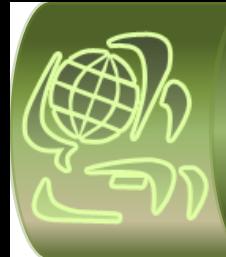

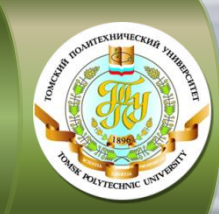

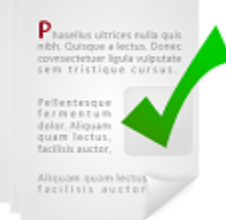

#### **ШАГ 11. ПОЛУЧИТЕ СПРАВКУ-ПОДТВЕРЖДЕНИЕ ОБ УЧАСТИИ В СЕССИИ**

**Справка предъявляется работодателю для подтверждения участия работника в сессии**  Справку-подтверждение можно получить в течение текущей сессии в деканате ИнЭО (5 корп. ТПУ)

Ф.И.О. методиста можно посмотреть по наименованию направления/специальности на сайте ИнЭО: *Студенту* ⇒ К кому обращаться?

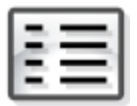

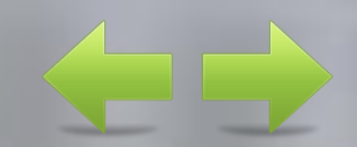

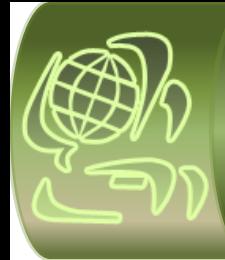

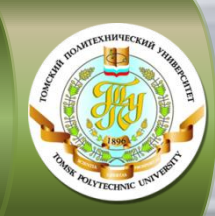

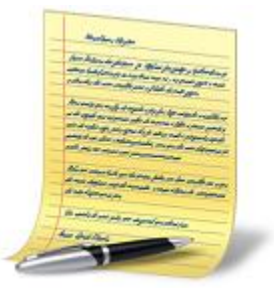

**Справка является основанием для предоставления работнику оплачиваемого отпуска и выдаётся только в случае успешной сдачи сессии (в срок и без академических задолженностей)**

#### **ШАГ 12. ПОЛУЧИТЕ СПРАВКУ-ВЫЗОВ НА СЛЕДУЮЩУЮ СЕССИЮ**

Справку-вызов на следующую сессию можно получить на последней неделе текущей сессии у сопровождающего методиста в деканате ИнЭО (5 корп. ТПУ)

Ф.И.О. методиста можно посмотреть по наименованию направления/специальности на сайте ИнЭО: *Студенту* ⇒ К кому обращаться?

Внимание! Справка-вызов на первую сессию высылается по обычной почте на домашний адрес студента или выдается на организационном собрании для студентов, которое проводится перед началом обучения

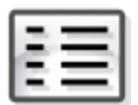

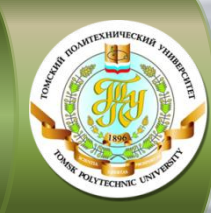

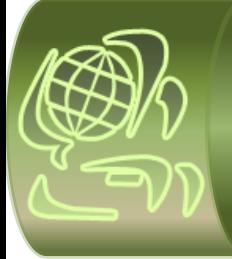

# УСПЕШНОГО ОБУЧЕНИЯ!

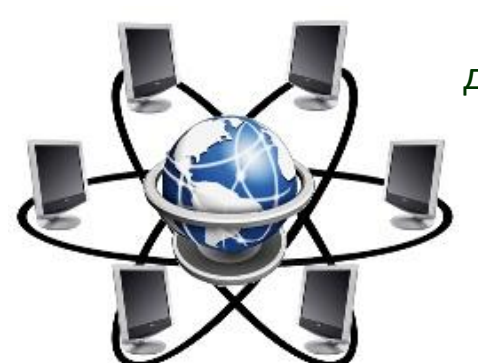

Развитие и образование ни одному человеку не могут быть даны или сообщены. Всякий, кто желает к ним приобщиться, должен достигнуть этого собственной деятельностью.

*А. Дистервег*

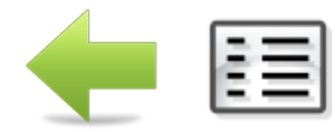